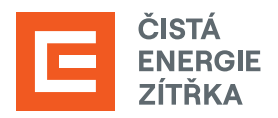

## NÁVOD NA ZŘÍZENÍ A AKTIVACI ÚČTU V AIS **Bank iD**

**Registrace žádostí o dotaci** v programu Nová zelená úsporám probíhá **přes systém AIS SFŽP ČR** (Agendový informační systém Státního fondu životního prostředí). V tomto systému je nutné založit si uživatelský účet a prokázat svou identitu.

Abychom mohli dotaci následně vyřizovat za Vás, bude třeba vygenerovat tzv. AIS kód a ten nám přeposlat na dotace@cez.cz. Ve zprávě také prosím uveďte **své jméno** a **adresu místa instalace**.

**1.** Jděte na [webové stránky AIS SFŽP ČR.](https://zadosti.sfzp.cz/AISPortal/LW/Views/Core/Detail?action=get&id=365A80FE-A452-490B-9D9D-63161564A311&idForm=a12b5f7e-bd75-4819-9030-6e87f4410f9f&idbo=b6faa0e4-7fdf-413e-b134-ae1e3516fcb8) Zvolte možnost přihlášení do AIS SFŽP ČR přes **Bank iD**.

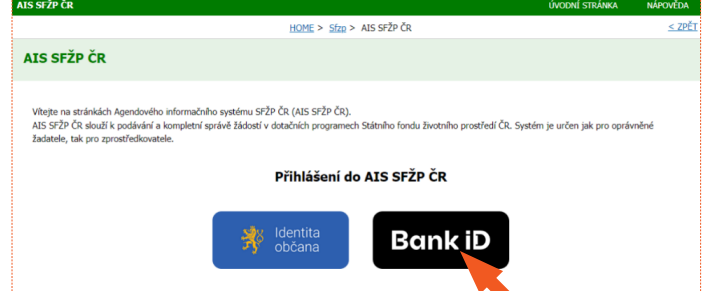

**2.** Z nabídky **vyberte banku**, kterou použijete k ověření.

Postupujte podle pokynů své banky (jako když se přihlašujete do internetového bankovnictví).

Potvrďte, že Vaše banka může poskytnout potřebné údaje SFŽP.

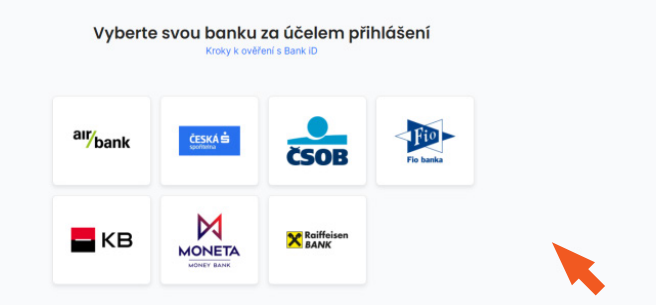

**3.** Vyplňte svůj e-mail a použijte tlačítko **Získat ověřovací kód**.

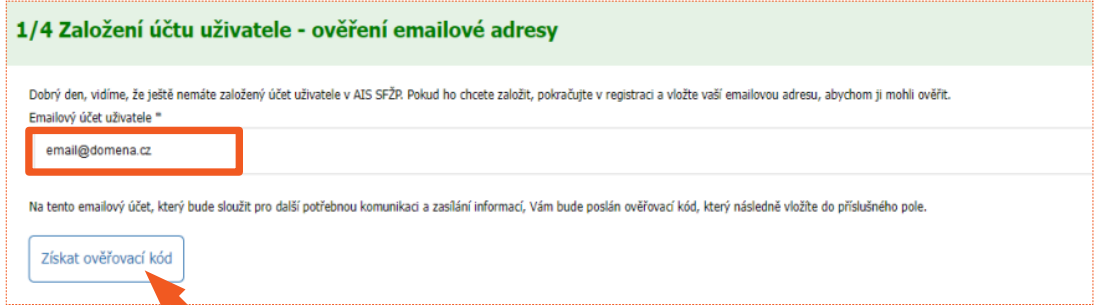

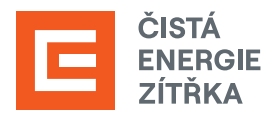

**4.** Do e-mailové schránky Vám přijde ověřovací kód, který si **zkopírujte** nebo **opište**.

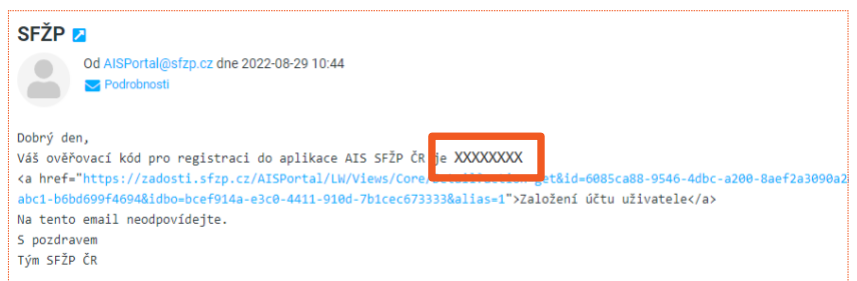

**5.** Kód z ověřovacího e-mailu vložte do příslušného pole a klikněte na **Potvrdit a pokračovat**.

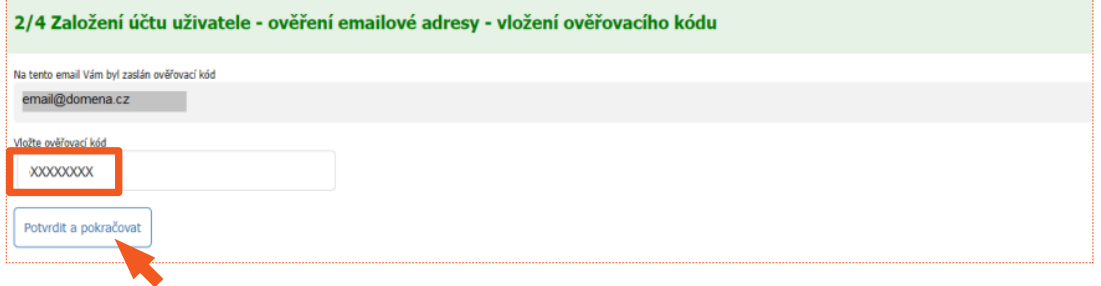

**6.** Vyplňte své telefonní číslo a adresu trvalého bydliště (kliknutím na tužku v pravé části políčka se otevře okno pro zadání adresy). Po vyplnění všech potřebných údajů použijte tlačítko **Dokončit registraci**.

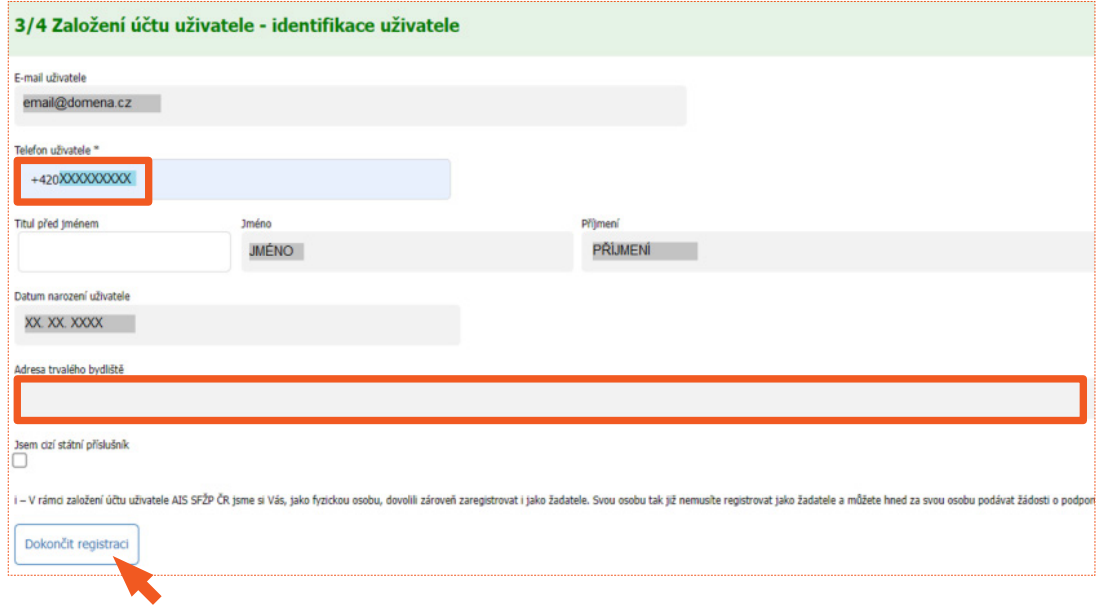

**7.** Po úspěšném založení účtu se tlačítkem **Pokračovat** přesunete na tzv. Dashboard.

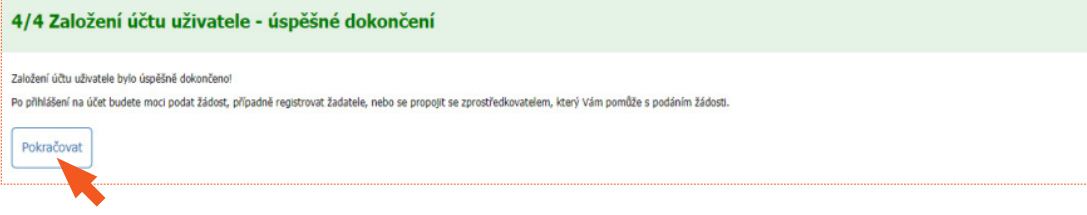

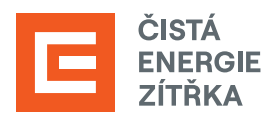

**8.** Nyní je třeba vygenerovat AIS kód. Z nabídky v levé části obrazovky vyberte možnost **Žadatelé**.

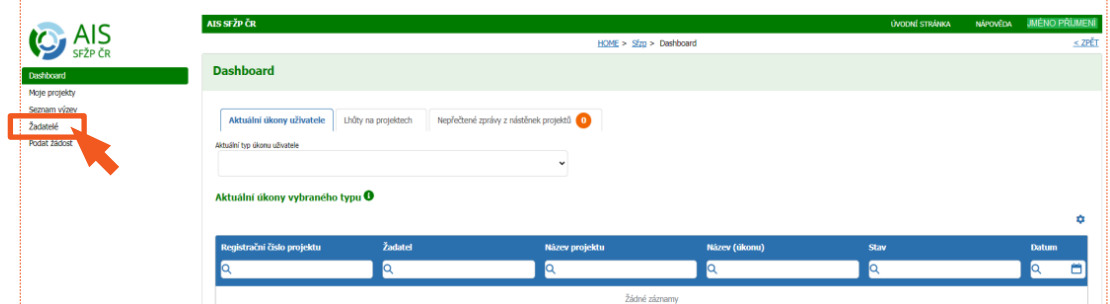

**9.** Klikněte na tlačítko **Detail žadatele**.

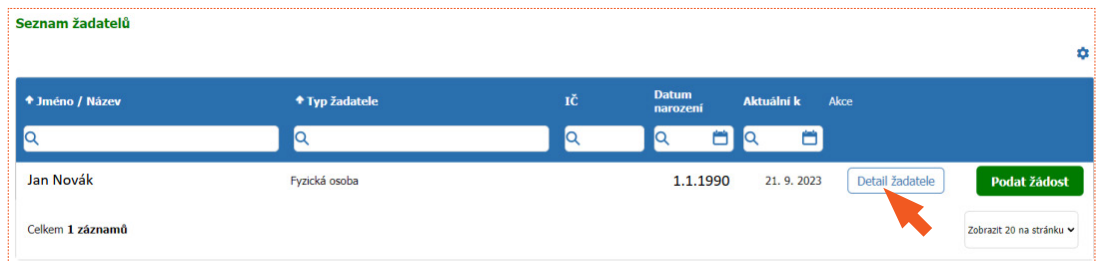

**10.** Zvolte možnost **Chci vygenerovat kód**.

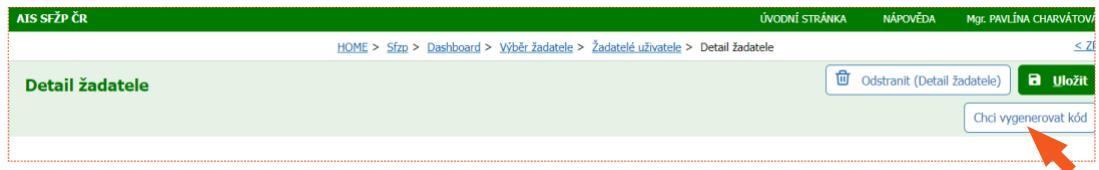

**11.** Následně se zobrazí **potvrzení** o vygenerování kódu, který byl zaslán na registrovanou e-mailovou adresu žadatele.

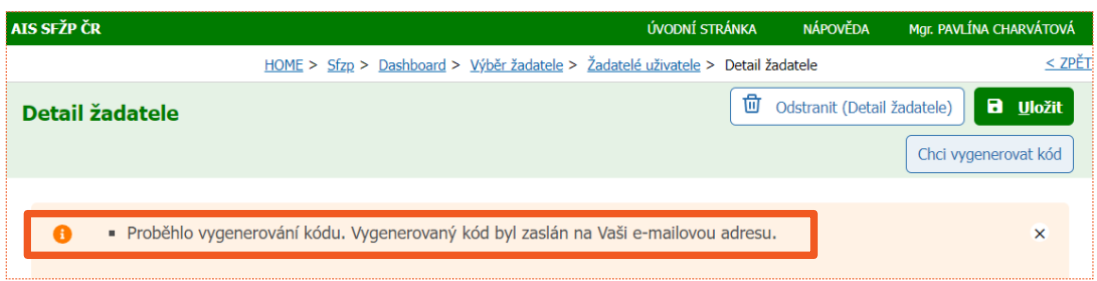

**12.** Vygenerovaný kód obdržíte do e-mailu, který jste uvedli při registraci.

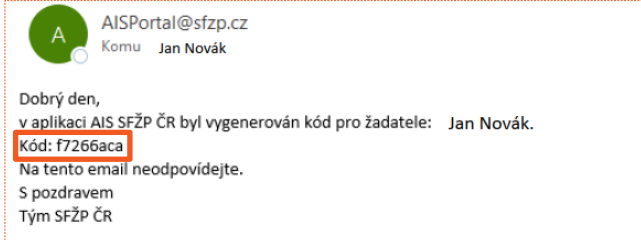

**13.** Abychom mohli za Vás zahájit aktivity směřující k výplatě dotace zašlete **vygenerovaný kód** e-mailem na adresu [dotace@cez.cz](mailto:dotace%40cez.cz?subject=). Ve zprávě také prosím uveďte **své jméno** a **adresu místa instalace**.